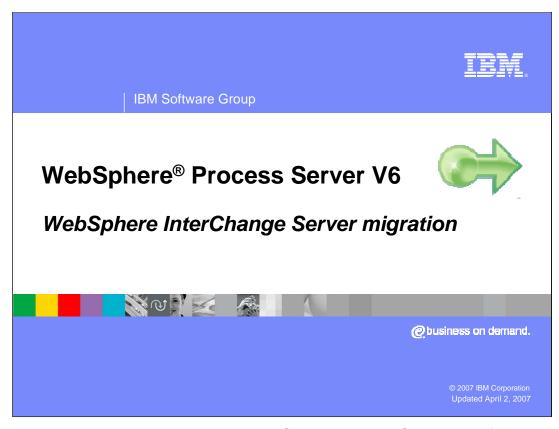

This presentation will cover migrating to WebSphere Process Server V6.0 from WebSphere InterChange Server.

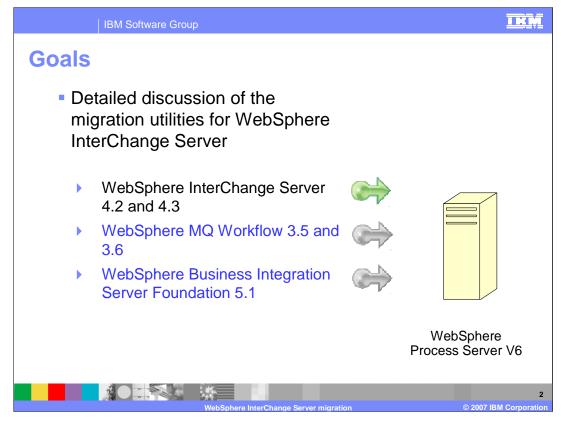

WebSphere Process Server is the merger of three existing product lines: the WebSphere InterChange Server, the WebSphere MQ Workflow and WebSphere Business Integration Server Foundation.

This presentation will discuss the details of the WebSphere InterChange Server migration.

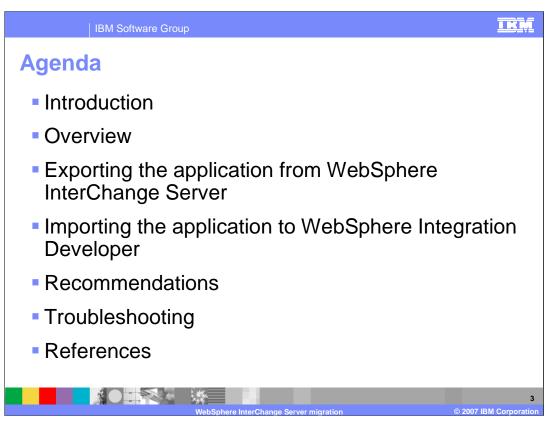

The agenda for this presentation is to focus on the steps involved in migrating from WebSphere InterChange Server to WebSphere Process Server V6.

IBM Software Group

# Introduction - Before you begin

- There are limitations and workarounds which will require additional work after the import in order to complete the source artifact migration process.
- Read the migration guide that is available in the WebSphere Business Process Integration information center
- Review the "Best Practices for WebSphere InterChange Server migration process" in the WebSphere Integration Developer 6.0.1 information center.
- Upgrade to WebSphere Integration Developer and WebSphere Process Server 6.0.1
- Become familiar with the new WebSphere Process Server SCA programming model by doing tutorials and exercises.

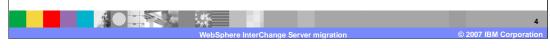

Before you begin you should become familiar with the known limitations, which are listed at the end of this presentation. You should read the Migration Guide and review the Best Practices in the WebSphere Integration Developer 6.0.1 Information Center. You should also understand the guides to upgrade to WebSphere Integration Developer/WebSphere Process Server 6.0.1 and become familiar with the SCA programming model.

IKŅ

Introduction – Before you begin
 This discussion will address source artifact migration.
 There are two approaches to choose from.
 WebSphere Integration Developer V6 ( authoring tool )
 WebSphere Process Server V6 ( runtime )
 Recommended: Begin with the WebSphere Integration Developer V6 migration wizard
 Provides an environment for learning and understanding the process with the ability to make changes before deploying the migrated application.

Migration utilities are provided by both the WebSphere Integration Developer authoring tool and the WebSphere Process Server runtime. The recommended approach is to do the initial migrations using WebSphere Integration Developer, and as the migration process is understood and refined, automate it using the runtime command line tools, reposMigrate, ANT and WSADMIN.

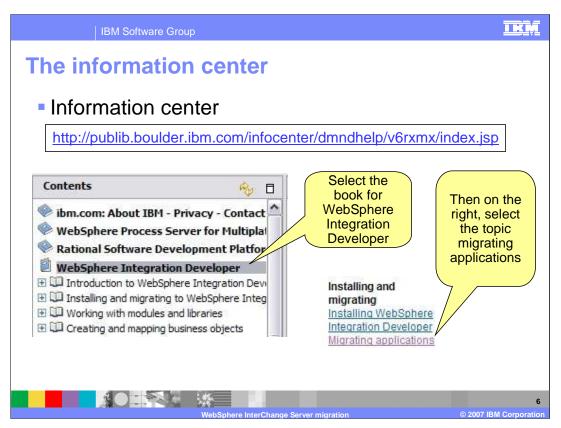

The information center is an excellent place to get additional details about the migration process. A PDF version of the migration guide is also available from the welcome page of WebSphere Integration Developer V6.

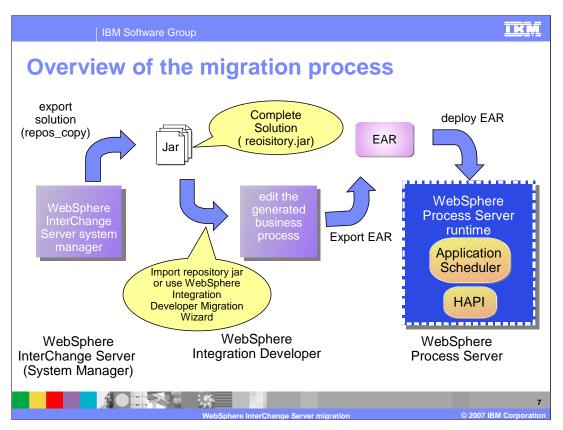

From a high level perspective, the migration process consists of several steps: export from the source system, import to the target system, edit, resolve errors and tune the migrated artifacts for BPEL / SCA and deploy the application to the WebSphere Process Server V6 runtime.

Begin by exporting the complete WebSphere InterChange Server solution from the WebSphere InterChange Server environment using the WebSphere InterChange Server system manager or the repos\_copy command. This requires a complete solution, meaning that all the dependent artifacts are in the repository jar.

Then import the repository jar into WebSphere Integration Developer V6. To import the repository jar into WebSphere Integration Developer, use either the migration wizard or import the jar directly using the File -> Import menu.

The import utility will convert the WebSphere InterChange Server artifacts to WebSphere Process Server V6 artifacts and create the appropriate modules as needed. The conversion will be described in subsequent slides. (**Note** that the Wizard will call the import utility transparently.)

Once the WebSphere Process Server V6 source artifacts have been created in WebSphere Integration Developer, it will be necessary to review the artifacts. Based on the errors identified and the known limitations, edit the business processes to eliminate any errors.

Once the editing is complete, export the EAR and deploy it to the WebSphere Process Server V6 runtime.

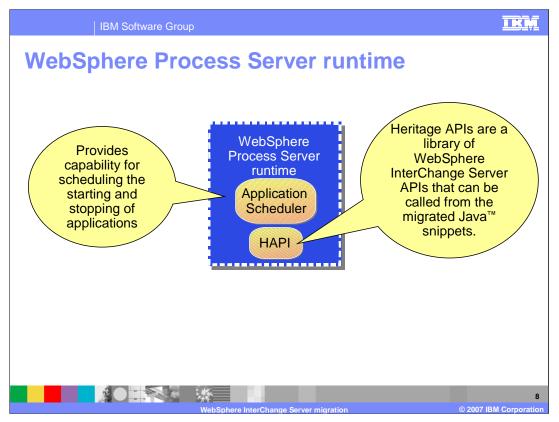

There are two new components in the WebSphere Process Server V6 runtime introduced specifically to support WebSphere InterChange Server migration. The **application scheduler** lets you schedule starting and stopping of applications. Refer to the WebSphere Process Server for Multi-platforms Information Center and search on "scheduler" for more information.

You can interact with the application scheduler using the WebSphere Process Server V6 administrative console. Additionally, you can generate scheduler entries during the migration of a WebSphere InterChange Server repository that includes WebSphere InterChange Server scheduler entries. Use the application scheduler panel in the administrative console to administer these migrated scheduler entries as well.

In a Network Deployment environment, the Application Scheduler is automatically installed for every managed server and cluster member created - no additional action is needed.

In a stand-alone server environment, the Application Scheduler is optional. While creating the stand-alone server profile, you select a check box to configure and install Application Scheduler on that server.

The **Heritage APIs** are provided to facilitate the migration process. These APIs are provided only to support migrated WebSphere InterChange Server applications until they can be modified to use the new Process Server APIs. The WebSphere InterChange Server APIs are all deprecated.

Refer to the WebSphere Integration Developer V6.0.1 information center for a detailed list of the heritage APIs.

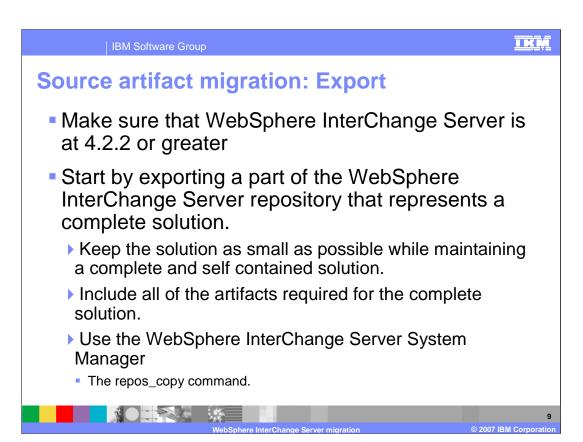

Before beginning a migration, make sure the version of WebSphere InterChange Server is supported by the migration utilities. The process of source artifact migration for WebSphere InterChange Server begins with exporting the artifacts from the WebSphere InterChange Server system to a jar file. Using the WebSphere InterChange Server System Manager, export all the artifacts that comprise a complete solution. Be sure to get everything that is referenced so that there will be no unresolved references when importing to WebSphere Process Server V6.

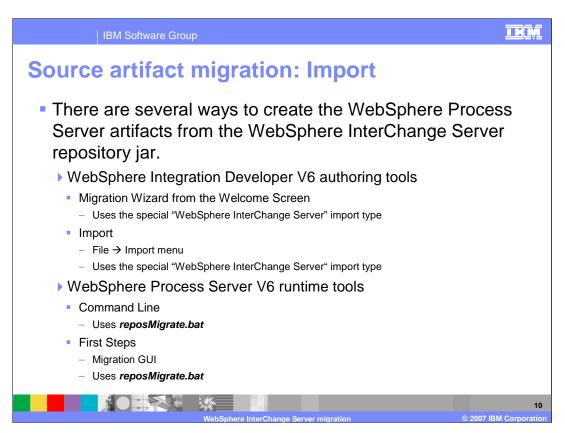

The next step is to import the jar into WebSphere Integration Developer V6. The special WebSphere InterChange Server import type will recognize the artifacts and make the necessary conversions, creating new SCA artifacts.

The **Migration Wizard** provides a quick and easy way to launch the import utility and setup the new project at the same time. It can be invoked from the WebSphere Integration Developer Welcome Screen.

Again, its recommended that WebSphere Integration Developer be used initially. This will allow you the opportunity to understand how the conversions are made and to become familiar with the SCA components that are generated. Once a thorough understanding is achieved, the command line approach can be used to automate the process.

The "First Steps" and reposMigrate.bat are both tools provided by the WebSphere Process Server V6 runtime. The "First Steps" application is presented at the completion of the WebSphere Process Server V6 runtime installation.

**reposMigrate.bat** is located in the bin directory of the WebSphere runtime installation and is described in the WebSphere Integration Developer 'Help' under the Migration topic. It will do the source artifact conversions and can also be used with the runtime ServiceDeploy utility to create and package the EAR, bypassing WebSphere Integration Developer altogether.

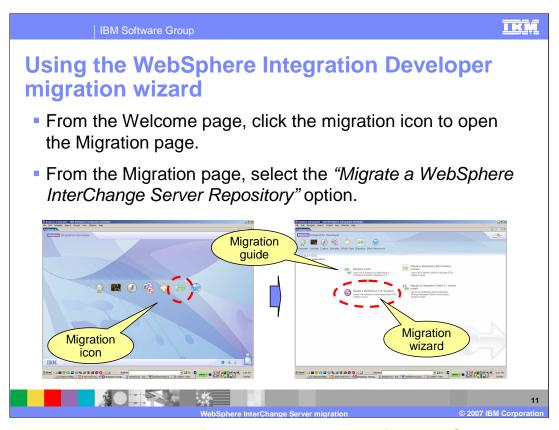

The Migration Wizard is available from the Welcome page of the WebSphere Integration Developer V6. To get to the Welcome page in WebSphere Integration Developer, select **Help → Welcome** menu. While on the Welcome page, notice the link to the migration guide, which is available in PDF format for easy printing.

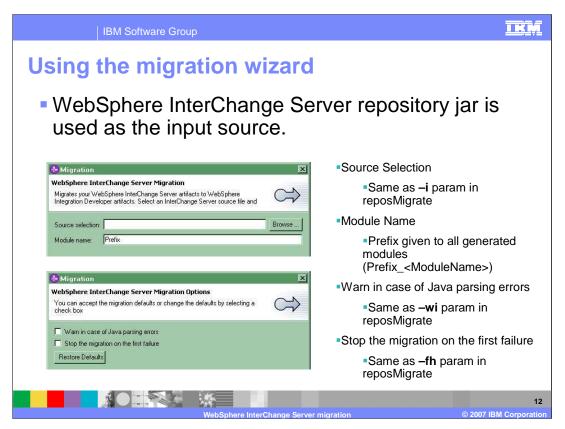

The first panel presented by the Migration Wizard is the prompt for the module name. The module name prefix will be added to the name of the source artifact being migrated. For Example, a module name of **Simple** and a WebSphere InterChange Server connector called ClarifyConnector, will result in the Simple\_ClarifyConnector WebSphere Process Server module. The second panel will provide the opportunity to specify the error handling options. The reposMigate options used by the Migration Wizard are shown on the right of the slide.

| IBM Software Group                                                                   | <u>ir</u>                                                     |
|--------------------------------------------------------------------------------------|---------------------------------------------------------------|
| Conversions                                                                          |                                                               |
| WebSphere InterChange Server                                                         | WebSphere Process Server                                      |
| Business objects                                                                     | Business objects and BGs                                      |
| Maps                                                                                 | Data maps                                                     |
| Relationships                                                                        | Relationships                                                 |
| Collaboration templates                                                              | BPEL and WSDL files                                           |
| Database connections                                                                 | Data sources (reposMigrate only)                              |
| Schedule entries                                                                     | Scheduler entries (reposMigrate only)                         |
| Collaboration objects and ICS connector definitions                                  | Modules containing SCA components, interface maps, and wiring |
| One Project/EAR generated for each ICS collaboration object and connector definition |                                                               |
| WebSphere InterChange Server migration © 2007 IBM Corporation                        |                                                               |

Shown here is a mapping from the WebSphere InterChange Server artifacts to their corresponding WebSphere Process Server V6 artifacts. Many of the WebSphere InterChange Server artifacts, such as business objects, maps, and relationships, map directly to SCA artifacts. With WebSphere InterChange Server, business process flows are defined using collaboration templates and in WebSphere Process Server V6 flows are defined using BPEL.

Notice that WebSphere Application Server data sources and the scheduler entries are only available using the reposMigrate command line utility. These must be manually configured when testing in WebSphere Integration Developer.

If there are Scheduler entries in the application being migrated then the WebSphere Process Server Administrative console can be used to set and configure the Application Scheduler from WebSphere Integration Developer.

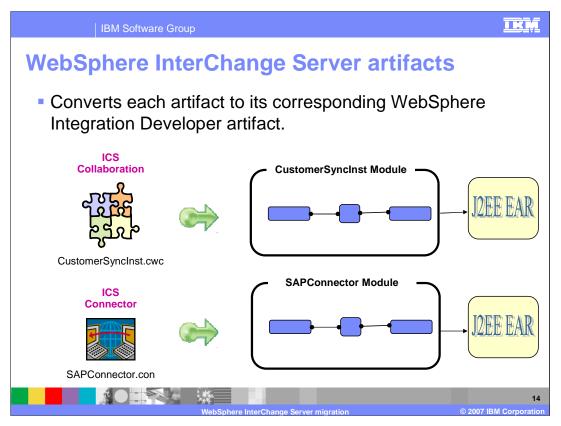

It is important to note that the WebSphere InterChange Server artifacts are mapped to SCA Modules, which are deployed as J2EE EARs, so there will be an EAR for each of the WebSphere InterChange Server artifacts. This has the potential for generating a lot of EAR files.

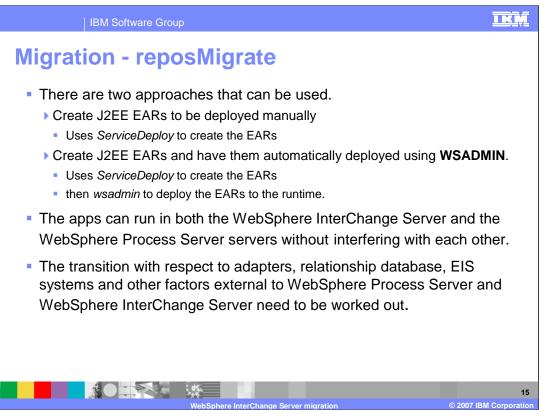

**reposMigrate** is the WebSphere Process Server command line utility for converting the WebSphere InterChange Server artifacts to WebSphere Process Server/SCA artifacts. reposMigrate can also invoke the ServiceDeploy utility to package the WebSphere Process Server/SCA artifacts into jars and EARs.

**ServiceDeploy** is the command utility used with WebSphere Process Server V6 to compile and package the SCA and J2EE artifacts programmatically. The reposMigrate utility receives the WebSphere InterChange Server artifact jar, creates the SCA components and then invokes the ServiceDeploy utility to create the J2EE EAR. The J2EE EAR can then be deployed manually using the WebSphere Process Server Administrative console, or programmatically using WSADMIN ( the WebSphere scripting language). Additionally the reposMigrate utility includes an option to invoke the WSADMIN utility after the Service Deploy has created the EAR.

Both reposMigrate and ServiceDeploy can be used with ANT and a source code control system to automate the process even further.

Before the EARs are deployed to the runtime, whether you do it automatically or manually, the details for cutting over with respect to the adapters, relationship database and other external dependencies must be worked out.

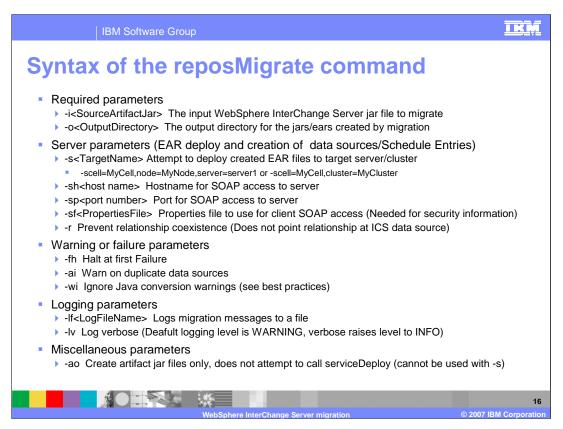

Shown here are the many options that can be used with reposMigrate.

It is recommended that you use the -ao flag when using reposMigrate to generate artifact jar files only.

This also eliminates the need for the -s, -sh, -sp, -sf, -r, and -ai parameters.

Once the artifacts have been edited, serviceDeploy can be called to create EAR files from the JARs.

# Recommendations for migrating artifacts • Turn off "Build automatically" in WebSphere Integration Developer before doing a migration. Not doing so will greatly slow the migration process. • Use as small an input jar as possible that is still a self contained solution. Between the large number of artifacts created during migration and WebSphere Integration Developer performance, the migration operation and manipulation of artifacts in WebSphere Integration Developer can take an extensive amount of time.

The migration process creates many new artifacts and if the auto build feature is on, a build will be started before all the artifacts have been created. As new artifacts are created, new builds are also started. The result is a degradation in the overall build performance.

Disabling the "Build Automatically" option in WebSphere Integration Developer will speed up the migration process.

Using the smallest possible input jar to contain a solution will also streamline the migration and reduce the time required to complete.

# Additional migration capabilities Access EJB EAR JService calls route to business object Must be installed Event sequencing Failed events – not supported Security – not supported

WebSphere InterChange Server allowed you to not only invoke a collaboration as the result of input from an adapter, but also from standard J2EE EJB calls through the Access EJB hosted in a J2EE environment. The Access EJB will be replicated in WebSphere Process Server as an EJB that uses the migrated module naming schema to allow JService calls to route the input Business Object to the appropriate migrated module. All external clients can maintain the same EJB calls, but instead of invoking the target WebSphere InterChange Server collaboration, it will invoke the BPEL in the migrated module. The Access EJB EAR must be manually installed.

WebSphere InterChange Server provided server support for Event Sequencing for Message Driven Beans. The migrated modules will take advantage of WebSphere Process Server Event Sequencing to retain functional parity. This support is provided for SCA asynchronous invocations only.

Migration for failed events and security is not supported.

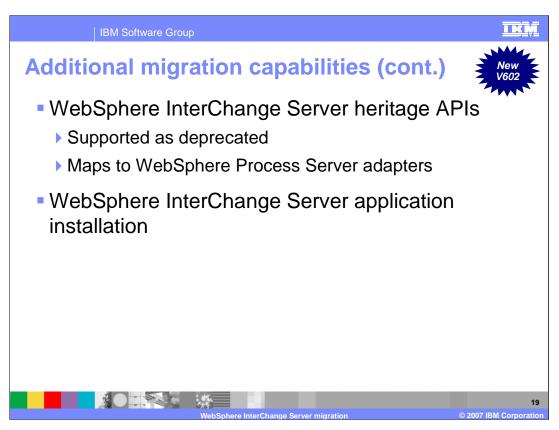

WebSphere InterChange Server Collaboration Templates and Maps can contain custom Java code that references a set of supported APIs that were delivered with WebSphere InterChange Server. Many of these APIs are implemented as deprecated in the WebSphere Process Server runtime. These APIs take advantage of the Adapter usage pattern in WebSphere Process Server.

The WebSphere InterChange Server Application installation will read the administrative artifacts data created by the migration and create administrative objects in WebSphere Process Server that match those that were found in WebSphere InterChange Server.

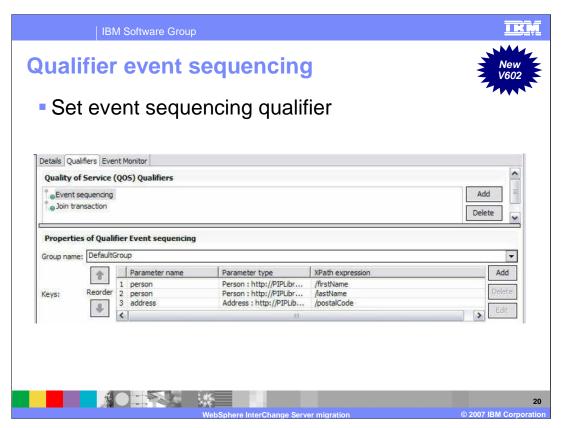

WebSphere Integration Developer can add the event sequencing qualifier to an interface method of an SCA component as shown here. When the event sequencing qualifier is specified, the component is enabled for event sequencing.

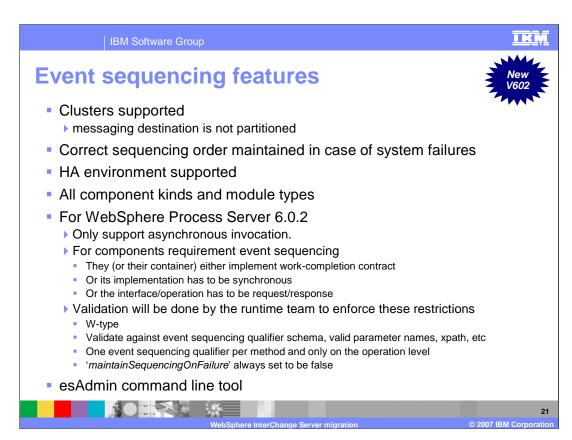

Event sequencing will work in a clustered environment as long as the underlying messaging destination is not partitioned.

Event sequencing maintains the correct sequencing order in case of system failures. The order is kept in the system database and will continue where it left off when the system comes back up. Event sequencing works in a HA environment providing failover capability. All component kinds and module types are supported.

For the WebSphere Process Server V602 release there are some limitations because of resource constraints. For this release, Event Sequencing is supported only for components that are going to be invoked using the SCA asynchronous invocation style. Synchronous invocations to components with asynchronous implementations do require event sequencing also but will not be supported without the W-type interface and implement the work completion contract.

Validation is done when you build your project in WebSphere Integration Developer or when you run serviceDeploy. This is design time validation.

The runtime shall validate the event sequencing qualifier using the rules shown here.

The esAdmin command line tool will list the locks that are currently in place and allow deleting locks that occur because of a circular dependency between modules.

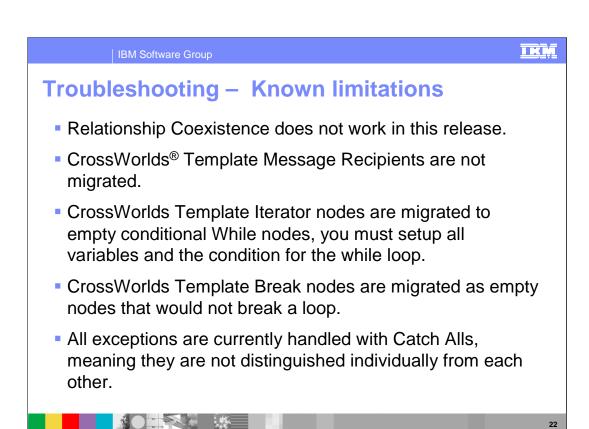

Shown here are some known limitations with respect to migration. Many of these limitations are related to CrossWorlds Templates.

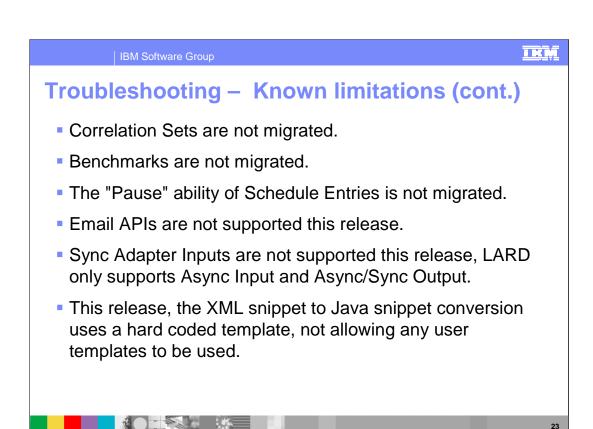

Shown here are some additional known limitations.

# TKM IBM Software Group **Troubleshooting – Best practices** Make Windows® TEMP dir path short Always assign an initial value to all declared variables in a map/cwt Don not use spaces or other non-NCName characters in BO attribute names, suggestion: use "\_" instead Don not depend on preserved order of entries in a BusObjArray Don not index a BusObj in a BusObjArray (above, if you cannot depend) on order, you would not know which you were getting) Only use the WebSphere InterChange Server tools to manipulate your artifacts Use only the documented WebSphere InterChange Server APIs For all business objects attributes, specify as exact a type and length as possible. (Do not use Strings to represent integers, do not use a 255 length attribute to represent a zip code)

Shown here are some troubleshooting best practices. On the Windows platform, the length of fully qualified file names is limited to 256 characters. When the Workspace is nested in a directory structure and the objects have long names and namespaces, it is very easy to exceed the Windows 256 character limit.

Usage of the WebSphere InterChange Server tools, artifacts and APIs will help to eliminate problems.

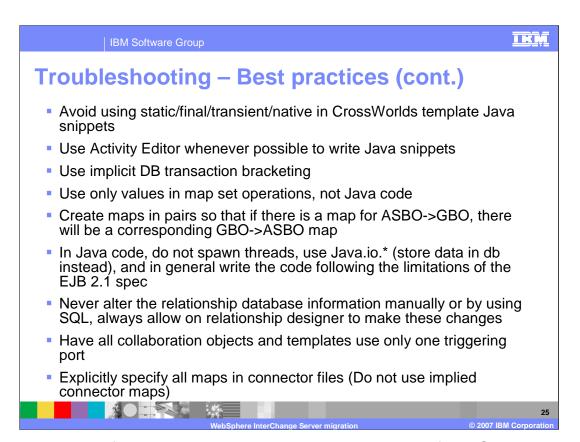

Continuing the list of best practices again points out that the use of WebSphere tools will help to reduce problems that may occur during migration or editing of the migrated artifacts.

## **IBM Software Group Troubleshooting – Debugging migration** First level of debugging – the log file The log file is enabled by the -If param, and can contain a higher level of tracing if the -lv param is used as well Second level of debugging – reproduction With the input jar file, the migration can easily be re-created The options used during migration are needed to accurately re-create the scenario WebSphere Integration Developer - What wizard options were selected reposMigrate – What command line options were used If server parameters were used, then you will need to know about your environment. If the error is not during migration, but in the validation of the artifacts created from a migration, then The error may correspond to a known issue or best practice that was not followed. If the error does not have a known cause, then it must be determined why that artifact is invalid and what should be done to make that artifact pass validation. Then the migration code can be debugged to discover why it did not generate the artifact in that way

Shown here are some tips for troubleshooting problems encountered during migration, including the location of log files and the type of information contained in them. The log will contain any error messages that often match up to either a current know issue or best practice that was not followed. If the failure does not produce an error message, or produces the "Unknown Exception" error message, further debugging is needed.

After reproducing the problem, there are several options to be considered. If the problem occurred during migration, check the parameters used for reposMigrate. For example, if you chose to deploy to server1, check to see that server1 exists, check the host name and soap port number. If it has security enabled, check that the soap.client.properties file matches the security settings.

If the error did not occur during migration, verify that the best practices were followed. If so, follow the basic WebSphere Process Server procedure for solving these issues as if the artifacts were created brand new by themselves, rather than being created by migration.

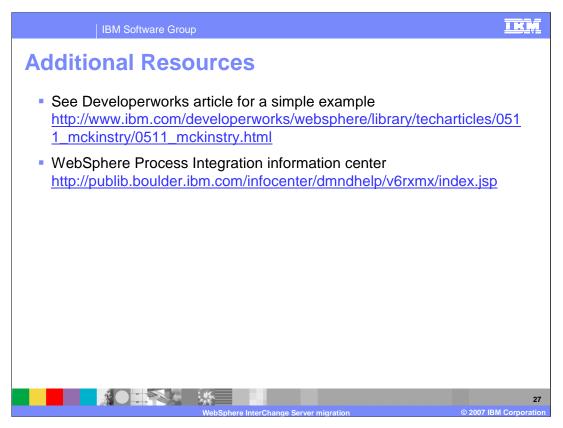

The article on Developerworks is a tutorial that walks through a simple example. This is a great way to get started.

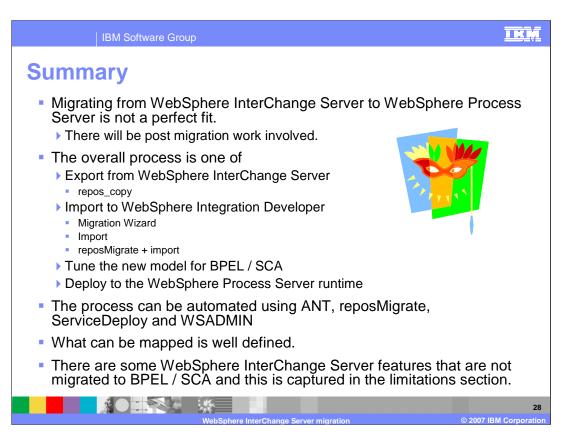

Depending on the complexity of the WebSphere InterChange Server application there will be some post migration work involved.

The basic process is to export the application from the source system. Then import to the target system, edit, resolve errors and tune the application for BPEL / SCA and deploy the application to the WebSphere Process Server V6 runtime.

When importing the WebSphere InterChange Server repository jar into WebSphere Integration Developer, there are several options available, the Migration Wizard, Import or reposMigrate and import.

Using reposMigrate and import provides more control and flexibility over the process and is useful for debugging problematic migrations.

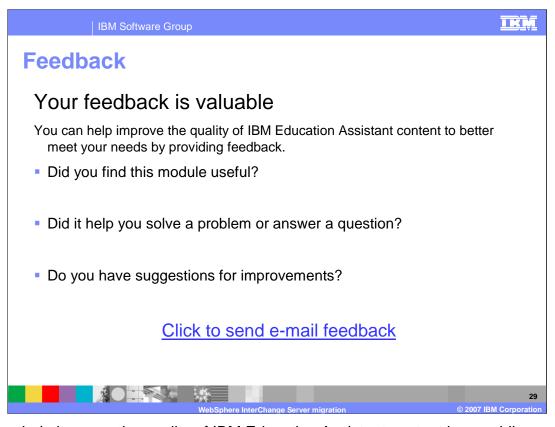

You can help improve the quality of IBM Education Assistant content by providing feedback

IBM Software Group

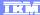

### Trademarks, copyrights, and disclaimers

The following terms are trademarks or registered trademarks of International Business Machines Corporation in the United States, other countries, or both:

CrossWorlds IBM WebSphere

Windows, and the Windows logo are registered trademarks of Microsoft Corporation in the United States, other countries, or both.

EJB, J2EE, Java, and all Java-based trademarks are trademarks of Sun Microsystems, Inc. in the United States, other countries, or both.

Product data has been reviewed for accuracy as of the date of initial publication. Product data is subject to change without notice. This document could include technical inaccuracies or typographical errors. IBM may make improvements or changes in the products or programs described herein at any time without notice. Any statements regarding IBM's future direction and intent are subject to change or withdrawal without notice, and represent goals and objectives only. References in this document to IBM products, programs, or services does not imply that IBM intends to make such products, programs or services available in all countries in which IBM operates or does business. Any reference to an IBM Program Product in this document is not infended to state or imply that only that program product may be used. Any functionally equivalent program, that does not infringe IBM's intellectual property rights, may be used instead.

Information is provided "AS IS" without warranty of any kind. THE INFORMATION PROVIDED IN THIS DOCUMENT IS DISTRIBUTED "AS IS" WITHOUT ANY WARRANTY, EITHER EXPRESS OR IMPLIED. IBM EXPRESSLY DISCLAIMS ANY WARRANTIES OF MERCHANTABILITY, FITNESS FOR A PARTICULAR PURPOSE OR NONINFRINGEMENT. IBM shall have no responsibility to update this information. IBM products are warranted, if at all, according to the terms and conditions of the agreements (for example, IBM Customer Agreement, statement of Limited Variant, International Program License Agreement, etc.) under which they are provided. Information concerning non-IBM products was obtained from the suppliers of those products, their published announcements or other publicly available sources. IBM has not tested those products in connection with this publication and cannot confirm the accuracy of performance, compatibility or any other claims related to non-IBM products.

IBM makes no representations or warranties, express or implied, regarding non-IBM products and services.

The provision of the information contained herein is not intended to, and does not, grant any right or license under any IBM patents or copyrights. Inquiries regarding patent or copyright licenses should be made, in writing, to:

IBM Director of Licensing IBM Corporation North Castle Drive Armonk, NY 10504-1785 U.S.A.

Performance is based on measurements and projections using standard IBM benchmarks in a controlled environment. All customer examples described are presented as illustrations of how those customers have used IBM products and the results they may have achieved. The actual throughput or performance that any user will experience will vary depending upon considerations such as the amount of multiprogramming in the user's job stream, the I/O configuration, the storage configuration, and the workload processed. Therefore, no assurance can be given that an individual user will achieve throughput or performance improvements equivalent to the ratios stated here.

© Copyright International Business Machines Corporation 2007. All rights reserved.

Note to U.S. Government Users - Documentation related to restricted rights-Use, duplication or disclosure is subject to restrictions set forth in GSA ADP Schedule Contract and IBM Corp.

30

IBM Corporation